# Liberica NIK 23.1.3+2 (21.0.3+10) Installation Guide

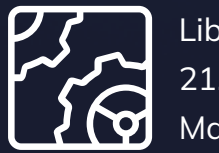

Liberica NIK 21.0.3 May 7, 2024

be//soft

Copyright © BellSoft Corporation 2018-2024.

BellSoft software contains open source software. Additional information about third party code is available at [https://bell-sw.com/third\\_party\\_licenses](https://bell-sw.com/third_party_licenses). You can also get more information on how to get a copy of source code by contacting [info@bell-sw.com.](mailto:info@bell-sw.com)

THIS INFORMATION MAY CHANGE WITHOUT NOTICE. TO THE EXTENT PERMITTED BY APPLICABLE LAW, BELLSOFT PROVIDES THIS DOCUMENTATION "AS IS" WITHOUT WARRANTY OF ANY KIND, INCLUDING WITHOUT LIMITATION, ANY IMPLIED WARRANTIES OF MERCHANTABILITY, FITNESS FOR A PARTICULAR PURPOSE, OR NONINFRINGEMENT. IN NO EVENT WILL BELLSOFT BE LIABLE TO YOU OR ANY THIRD PARTY FOR ANY LOSS OR DAMAGE, DIRECT OR INDIRECT, FROM THE USE OF THIS DOCUMENTATION, INCLUDING WITHOUT LIMITATION, LOST PROFITS, LOST INVESTMENT, BUSINESS INTERRUPTION, GOODWILL, OR LOST DATA, EVEN IF BELLSOFT IS EXPRESSLY ADVISED IN ADVANCE OF THE POSSIBILITY OF SUCH LOSS OR DAMAGE.

The use of any software product referenced in this document is governed by the applicable license agreement, which is not modified in any way by the terms of this notice.

Alpaquita, Liberica and BellSoft are trademarks or registered trademarks of BellSoft Corporation. The registered trademark Linux® is used pursuant to a sublicense from the Linux Foundation, the exclusive licensee of Linus Torvalds, owner of the mark on a worldwide basis. Java and OpenJDK are trademarks or registered trademarks of Oracle and/or its affiliates. Other trademarks are the property of their respective owners and are used only for identification purposes.

### Contents

# [1. Introduction](#page-4-0) [5](#page-4-0) [2. Apple macOS](#page-5-0) [6](#page-5-0) [Installing DMG bundle on Apple macOS](#page-5-1) [6](#page-5-1) [Installing ZIP bundle on macOS](#page-7-0) [8](#page-7-0) [Installing language packages on macOS](#page-8-0) [9](#page-8-0) [Liberica NIK dependencies on macOS](#page-9-0) [10](#page-9-0)  $3.$  Linux  $11$ [Installing DEB and RPM packages](#page-10-1) [11](#page-10-1) [Installing standalone NIK package on GNU/Linux](#page-10-2) [11](#page-10-2)

[Installing language packages on Linux](#page-11-0) [12](#page-11-0) [Liberica NIK dependencies on Linux](#page-11-1) [12](#page-11-1)

### [4. Alpine Linux](#page-13-0) [14](#page-13-0)

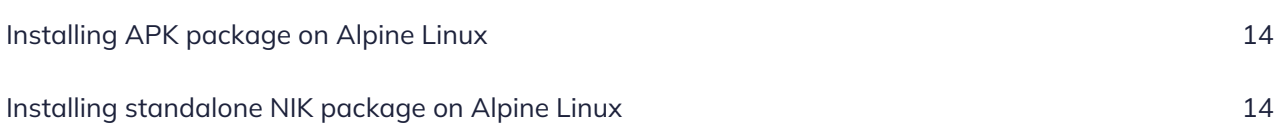

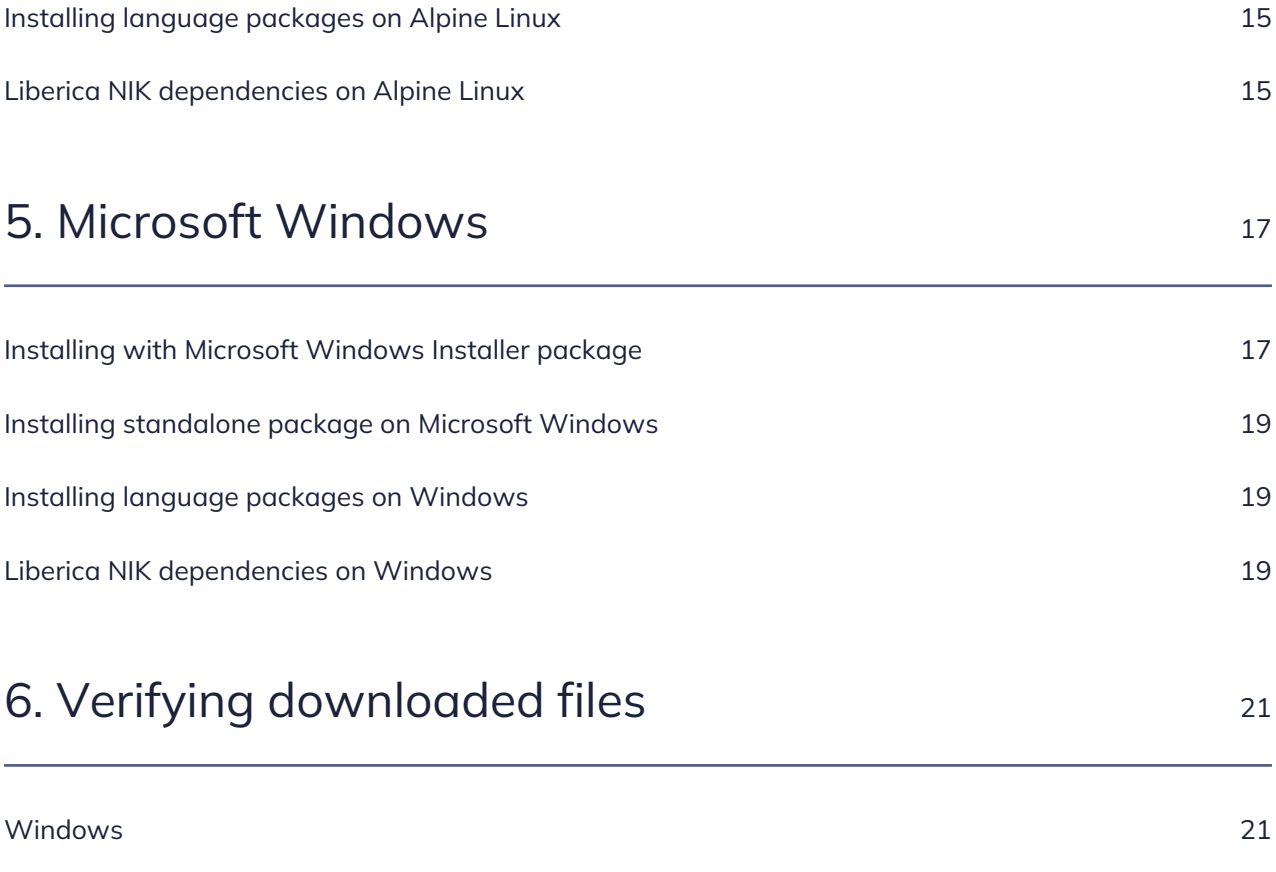

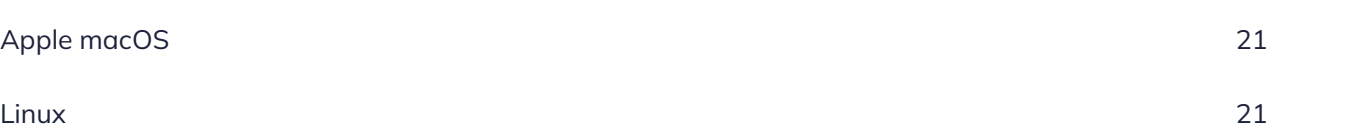

### <span id="page-4-0"></span>1. Introduction

This document provides installation instructions for Liberica NIK in different operating systems.

You can download Liberica NIK from either the [Liberica JDK Download Center](https://bell-sw.com/pages/downloads/) or, as a support-plan customer, via a link on the [support portal](https://bell-sw.com/support/). After you log in to the support portal, you can see a direct link to the version of Liberica product you requested under Technologies. If you use the Liberica Download Center page, scroll down and select the NIK version, OS, and [package type.](https://docs.bell-sw.com/liberica-jdk/latest/how-to/choosing-flavor/) After the download is finished, you can [verify](#page-20-0) the downloaded file by comparing its size on your drive to the size on the Downloads page.

# <span id="page-5-0"></span>2. Apple macOS

### <span id="page-5-1"></span>Installing DMG bundle on Apple macOS

- 1. To run the installer, double-click the file you have downloaded.
- 2. Double-click the pkg icon to open the **Install Liberica NIK** Wizard.

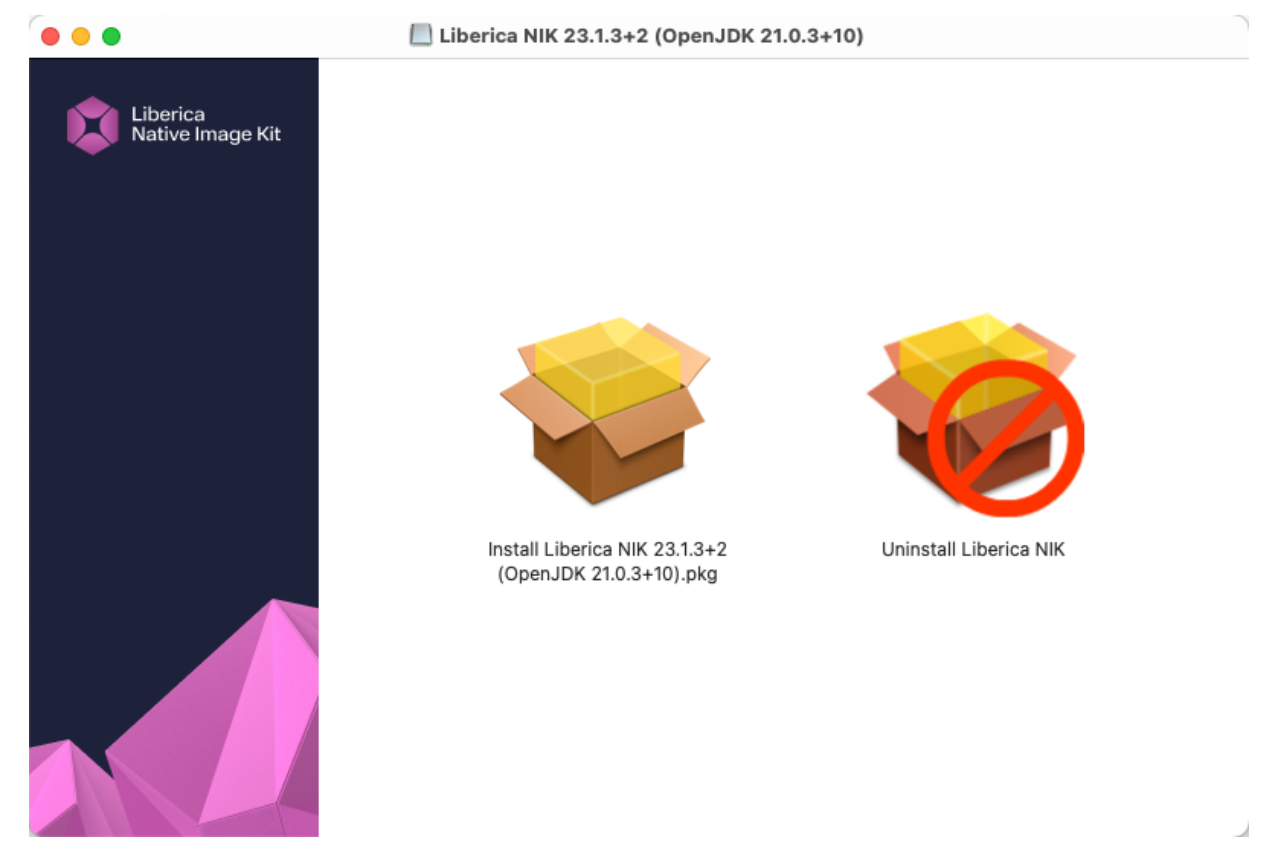

- 3. Click **Continue** on the Welcome screen.
- 4. Optionally, you can change the installation location. Press **Install** to proceed.

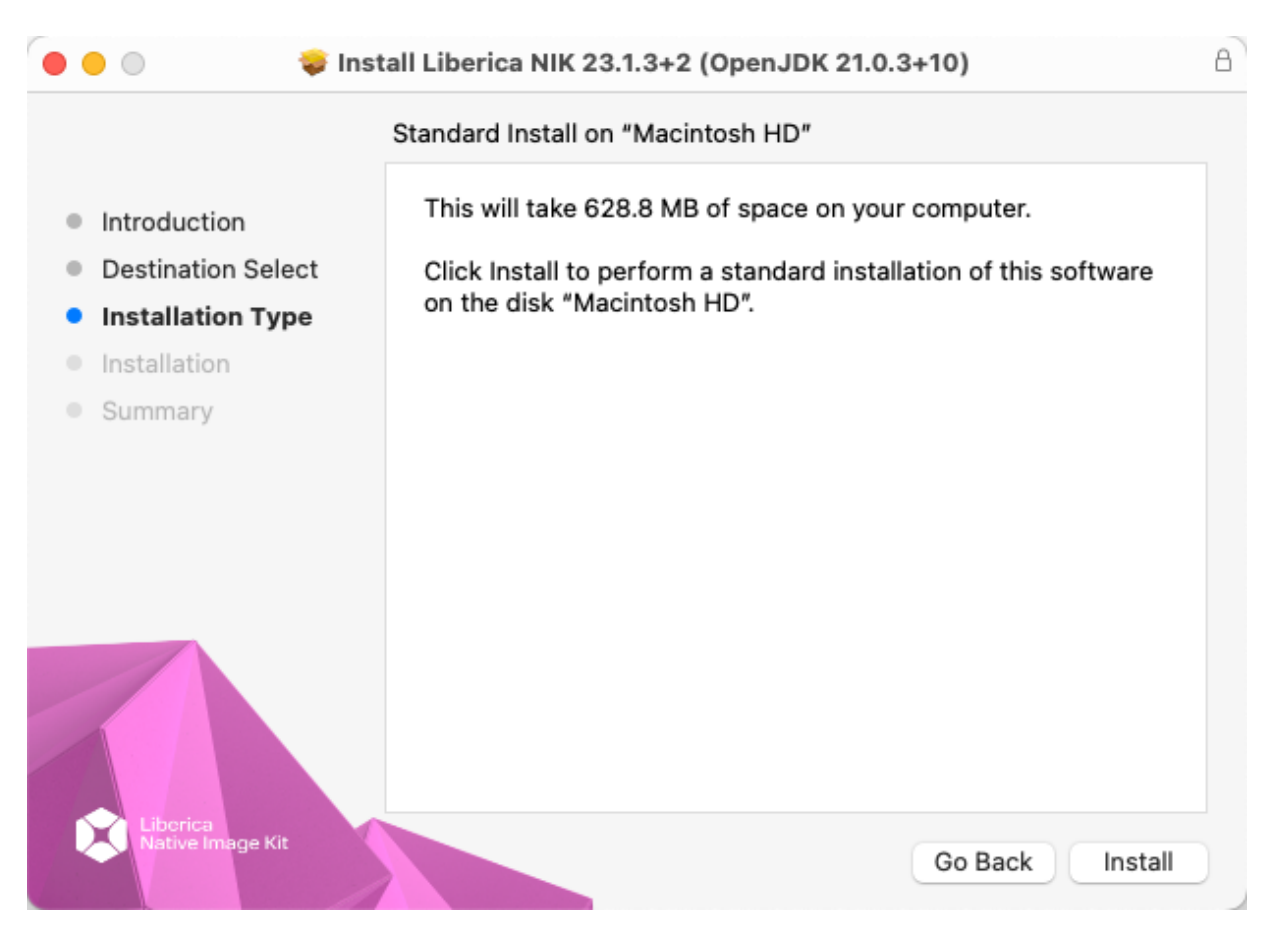

5. Confirm new software installation. The files will start copying immediately.

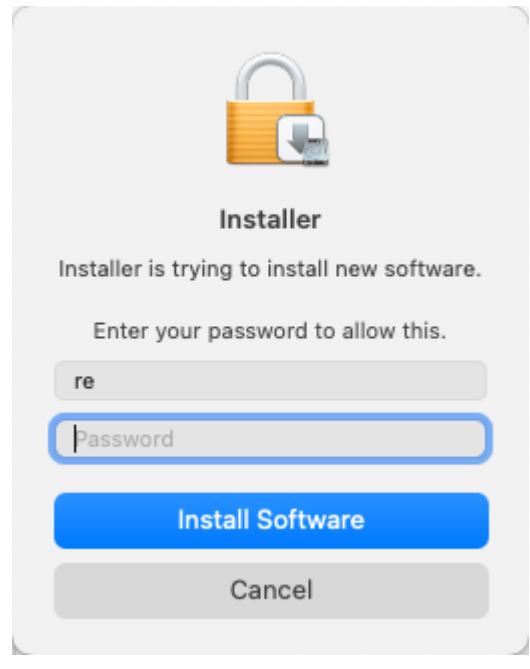

6. Once the installation is complete, press **Close** to exit the installation wizard.

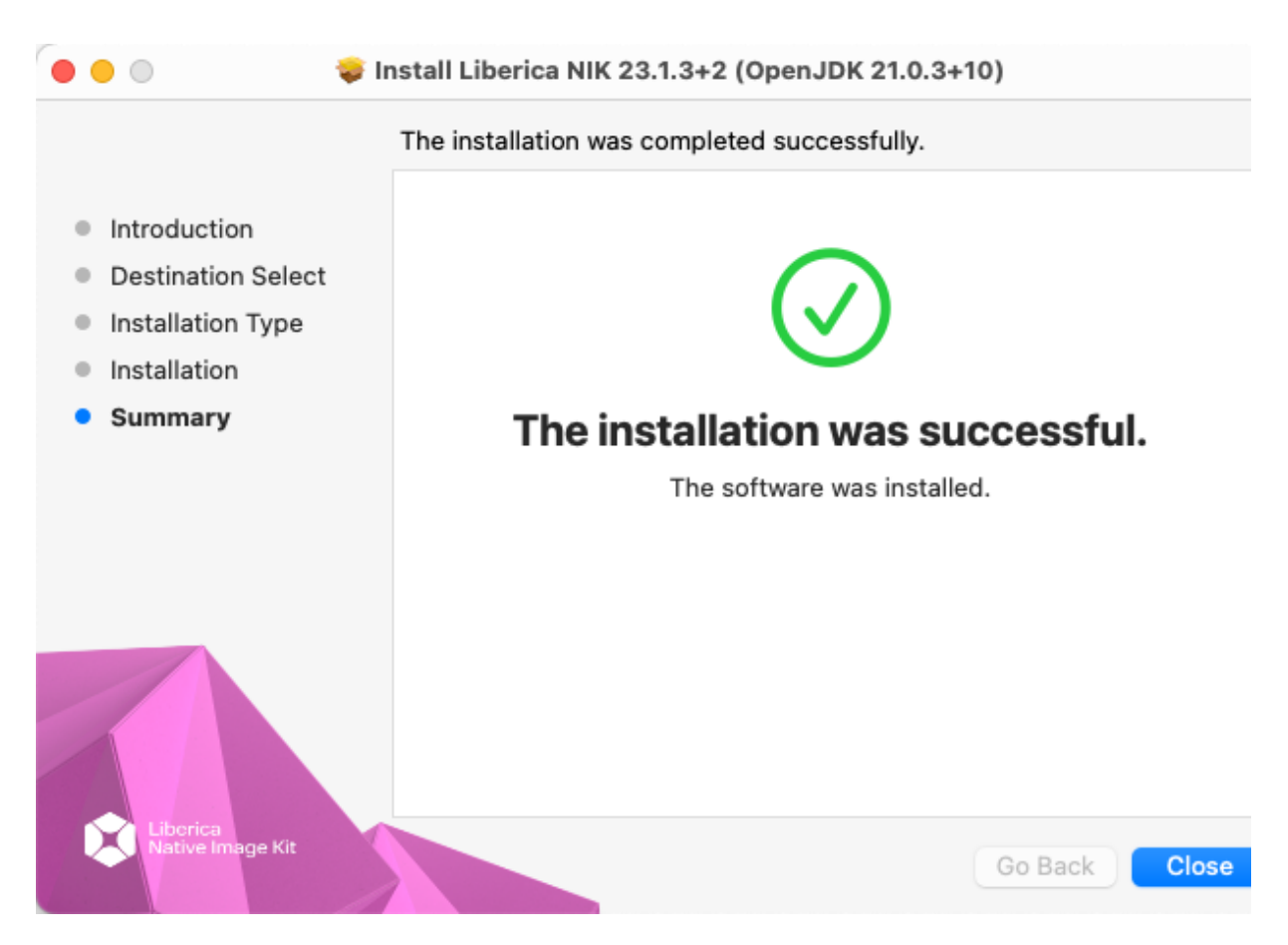

Liberica NIK 23.1.3 is installed to the /Library/Java/LibericaNativeImageKit/liberica-vm-23.1.3-openjdk21/ directory, or another directory with a similar name in /Library/Java/LibericaNativeImageKit, depending on the selected version of the JDK and package type (core, standard, or full). You can use the \$NIK\_HOME environment variable to store the path to the installed package: /Library/Java/LibericaNativeImageKit/liberica-vm-23.1.3openjdk21/Contents/Home/.

### <span id="page-7-0"></span>Installing ZIP bundle on macOS

1. To install Liberica NIK, download the .zip package.

```
curl -O https://download.bell-sw.com/vm/23.1.3/bellsoft-liberica-vm-
openjdk21.0.3+10-23.1.3+2-macos-amd64.zip
```
2. After the download is finished, unpack the file.

```
unzip bellsoft-liberica-vm-openjdk21.0.3+10-23.1.3+2-macos-amd64.zip
sudo mv bellsoft-liberica-vm-openjdk21-23.1.3
/Library/Java/LibericaNativeImageKit/
```
This will unpack Liberica NIK to /Library/Java/LibericaNativeImageKit/. Either add Contents/Home/bin subdirectory to \$PATH, or remember /Library/Java/LibericaNativeImageKit/bellsoft-liberica-vm-openjdk21- 23.1.3/Contents/Home/ as the \$NIK\_HOME environment variable.

<span id="page-8-0"></span>To uninstall Liberica NIK, simply remove its directory and unset the related environmental variables.

### Installing language packages on macOS

Except the Core version (which comes bundled with native image plugin and does not allow the installation of additional components), all packages of Liberica Native Image Kit contain a component updater called gu. You can use it to install or update Liberica NIK plugins or add support for additional languages in the distribution.

Open the terminal and type:

\$NIK\_HOME/bin/gu available

You'll see a list of available languages:

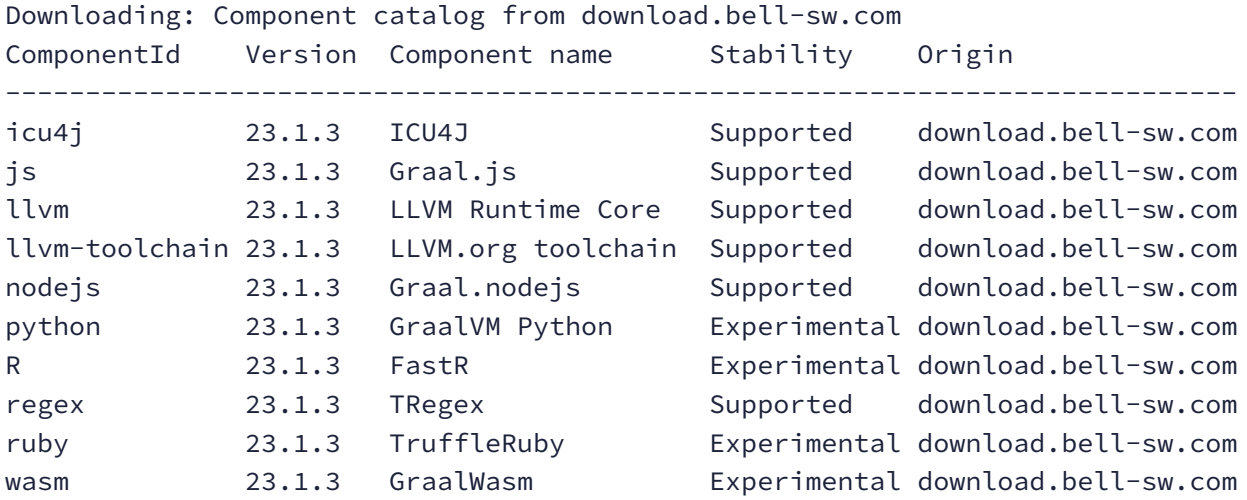

Execute \$NIK\_HOME/bin/gu install [language] to install a specific language. For example, \$NIK\_HOME/bin/gu install python.

This can be also executed manually:

```
curl -O https://download.bell-sw.com/vm/23.1.3/python-installable-
openjdk21.0.3+10-23.1.3+2-macos-amd64.jar
$NIK_HOME/bin/gu -L install python-installable-openjdk21.0.3+10-23.1.3+2-macos-
amd64.jar
```
If Liberica Native Image Kit was installed in /Library/Java/LibericaNativeImageKit or another location requiring root privileges, you might have to use sudo to perform administrative tasks, such as installing additional components or rebuilding the images.

### <span id="page-9-0"></span>Liberica NIK dependencies on macOS

xcode is required for Liberica Native Image Kit. Install the necessary tools with the following command:

```
xcode-select --install
```
### <span id="page-10-0"></span>3. Linux

### <span id="page-10-1"></span>Installing DEB and RPM packages

Download either .rpm or .deb package.

Install the package using the appropriate package manager. See the example for Apt:

```
sudo apt install ./bellsoft-liberica-vm-openjdk21.0.3+10-23.1.3+2-linux-
amd64.deb
```
Or for an RPM-base system:

sudo yum install ./bellsoft-liberica-vm-openjdk21.0.3+10-23.1.3+2-linuxamd64.rpm

The package is installed to /opt/bellsoft/liberica-vm-23.1.3-openjdk21/.

For scripting purposes, we recommend adding the \${NIK\_HOME} environment variable that points to your Liberica Native Image Kit installation directory.

#### <span id="page-10-2"></span>Installing standalone NIK package on GNU/Linux

To install Liberica NIK, download the .tar.gz package.

Unpack it with the following command.

```
export INSTALL_DIR=<your directory>
tar -C $INSTALL_DIR -xzf bellsoft-liberica-vm-openjdk21.0.3+10-23.1.3+2-linux-
amd64.tar.gz
```
This will unpack Liberica NIK to the selected directory. Either add \$INSTALL\_DIR/bellsoftliberica-vm-openjdk21-23.1.3/bin to \$PATH, or remember \$INSTALL\_DIR/bellsoftliberica-vm-openjdk21-23.1.3 as the \$NIK\_HOME environment variable.

To uninstall Liberica NIK, simply remove this directory and unset the related environmental variables.

### <span id="page-11-0"></span>Installing language packages on Linux

Open the terminal and type:

\$NIK\_HOME/bin/gu available

You'll see a list of available languages:

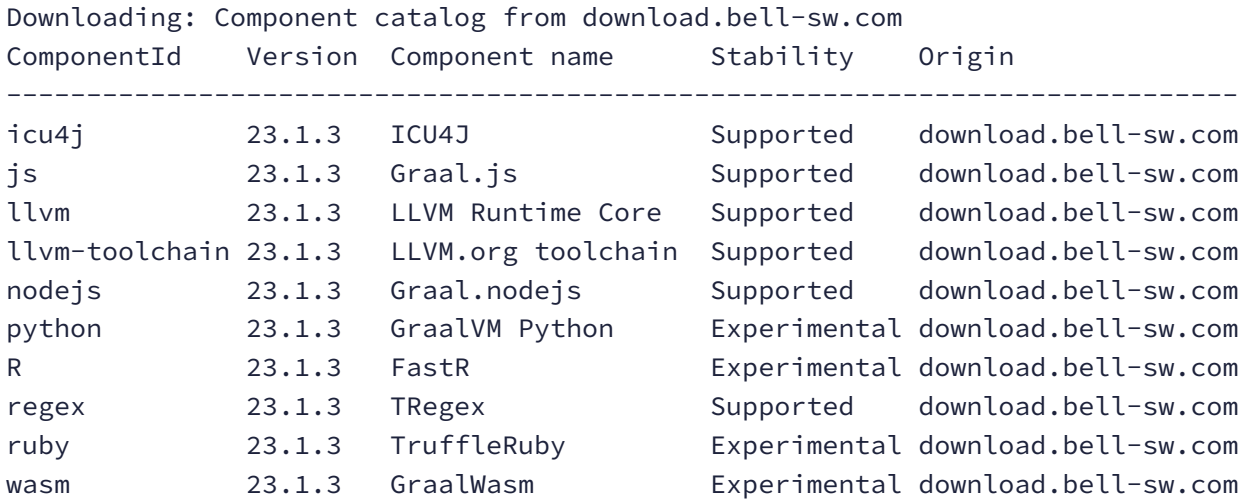

Execute \$NIK\_HOME/bin/gu install [language] to install a specific language. For example, \$NIK\_HOME/bin/gu install python.

This can be also executed manually:

```
wget https://download.bell-sw.com/vm/23.1.3/python-installable-
openjdk21.0.3+10-23.1.3+2-linux-amd64.jar
$NIK_HOME/bin/gu -L install python-installable-openjdk21.0.3+10-23.1.3+2-linux-
amd64.jar
```
If Liberica Native Image Kit was installed via a package manager or in a location requiring root privileges, you might have to use sudo to perform administrative tasks, such as installing additional components or rebuilding the images.

### <span id="page-11-1"></span>Liberica NIK dependencies on Linux

Several libraries are required for Liberica Native Image Kit on Linux systems. Install these libraries on Debian-based systems with the following command:

```
sudo apt install g++ make zlib1g-dev
```
Installed components also have additional libraries dependencies, such as Truffleruby depends on libssl-dev.

You can use a similar command to install dependencies on rpm-based systems. See this example for CentOS:

```
sudo yum install gcc-c++ make zlib-devel
```
Other types of Linux systems may require different packages.

### <span id="page-13-0"></span>4. Alpine Linux

### <span id="page-13-1"></span>Installing APK package on Alpine Linux

Download the .dmg package.

Install the package using the appropriate package manager. See our example for Apt:

```
# Add public key to check signature
wget -P /etc/apk/keys/ https://apk.bell-sw.com/info@bell-sw.com-
5fea454e.rsa.pub
# Install package
sudo apk add ./bellsoft-liberica-vm-openjdk21.0.3+10-23.1.3+2-linux-x64-
musl.apk
```
The package is installed to /opt/bellsoft/liberica-vm-23.1.3-openjdk21/.

For scripting purposes, we recommend adding the \${NIK\_HOME} environment variable which would point to your Liberica Native Image Kit installation directory.

### <span id="page-13-2"></span>Installing standalone NIK package on Alpine Linux

To install Liberica NIK, download the .tar.gz package.

```
wget https://download.bell-sw.com/vm/23.1.3/bellsoft-liberica-vm-
openjdk21.0.3+10-23.1.3+2-linux-x64-musl.tar.gz
```
Unpack it with the following command.

```
export INSTALL_DIR=<your directory>
tar -C $INSTALL_DIR -xzf bellsoft-liberica-vm-openjdk21.0.3+10-23.1.3+2-linux-
x64-musl.tar.gz
```
This will unpack Liberica NIK to the selected directory. Either add \$INSTALL\_DIR/bellsoftliberica-vm-openjdk21-23.1.3/bin to \$PATH, or remember \$INSTALL\_DIR/bellsoftliberica-vm-openjdk21-23.1.3 as the \$NIK\_HOME environment variable.

To uninstall Liberica NIK, simply remove this directory and unset the related environmental variables.

### <span id="page-14-0"></span>Installing language packages on Alpine Linux

Open the terminal and type:

\$NIK\_HOME/bin/gu available

You'll see a list of available languages:

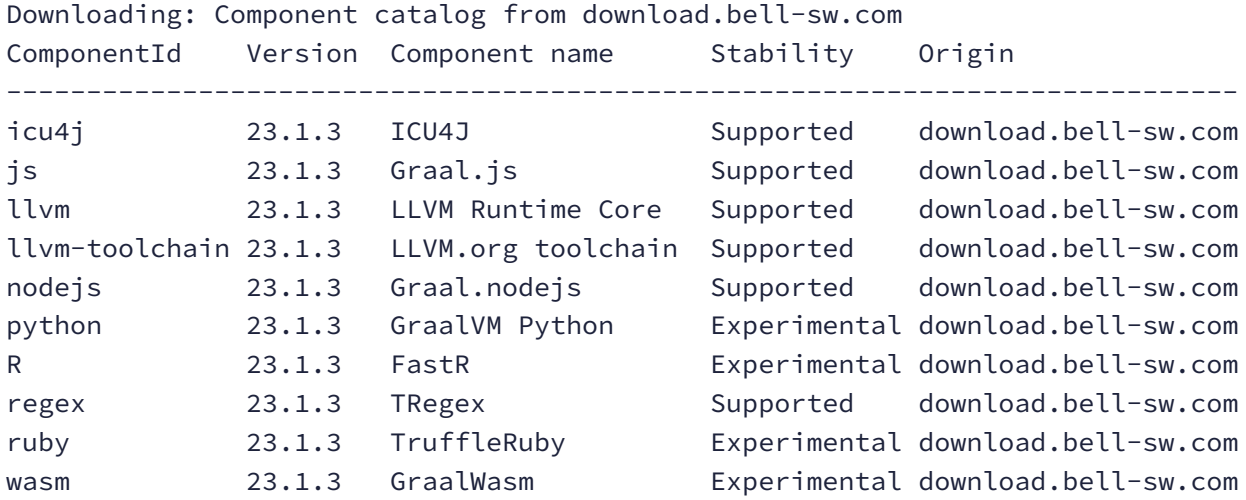

Execute \$NIK\_HOME/bin/gu install [language] to install a specific language. For example, \$NIK\_HOME/bin/gu install python.

This can be also executed manually:

```
wget https://download.bell-sw.com/vm/23.1.3/python-installable-
openjdk21.0.3+10-23.1.3+2-linux-x64-musl.jar
$NIK_HOME/bin/gu -L install python-installable-openjdk21.0.3+10-23.1.3+2-linux-
x64-musl.jar
```
If Liberica Native Image Kit was installed via a package manager or in a location requiring root privileges, you might have to use sudo to perform administrative tasks, such as installing additional components or rebuilding the images.

#### <span id="page-14-1"></span>Liberica NIK dependencies on Alpine Linux

Several libraries are required for Liberica Native Image Kit on Alpine Linux. Install these libraries with the following command:

```
sudo apk add bash g++ make zlib-static
```
Installed components also have additional libraries dependencies, such as Truffleruby depends on openssl-dev.

### <span id="page-16-0"></span>5. Microsoft Windows

### <span id="page-16-1"></span>Installing with Microsoft Windows Installer package

- 1. Double-click the Windows installation file you downloaded. The **Liberica NIK Setup** Wizard opens.
- 2. Click **Next** on the Welcome screen.

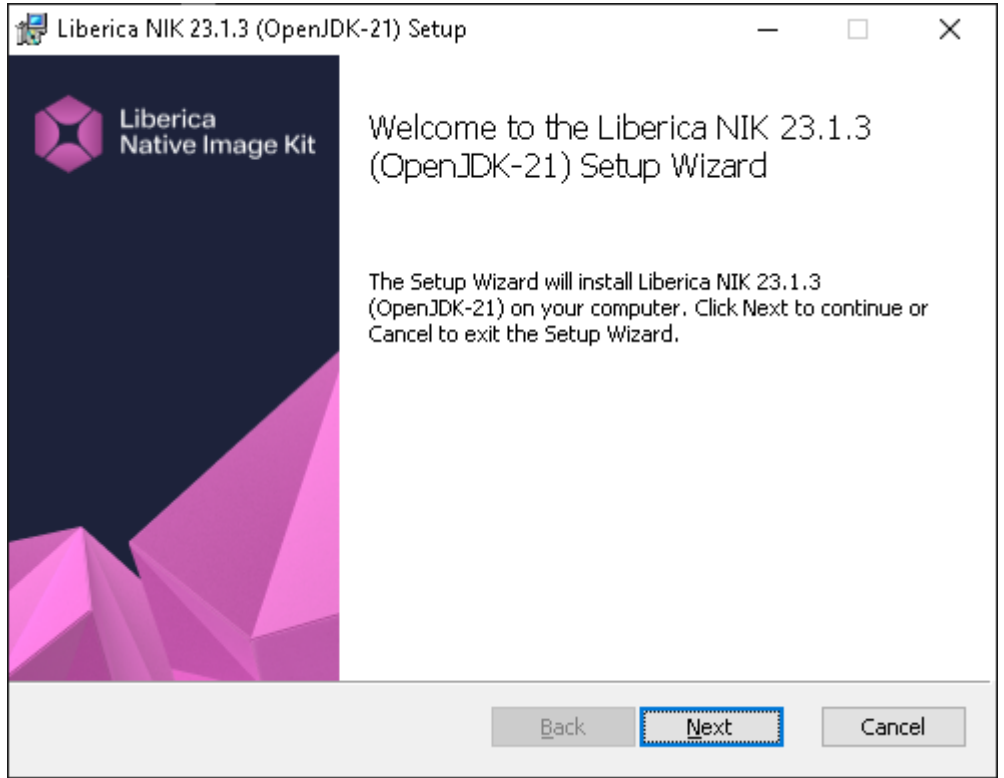

3. On the **Custom Setup** window, choose the features you need. Select a feature to see its description. In most cases, you can use the default setup. Click **Disk Usage** to see the available and required space on your disk. Click **Next**.

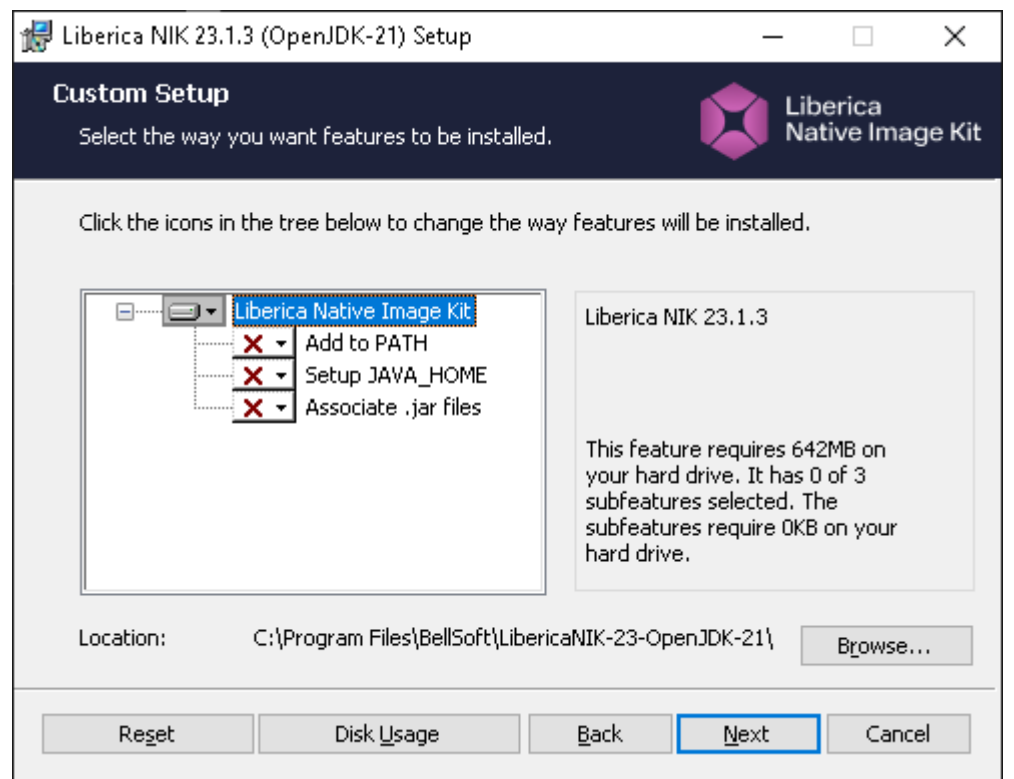

- 4. The package is ready to install. Press **Install**. If you see the User Account Control warning, verify the publisher (BELLSOFT) and click **Yes**.
- 5. After the installation is complete, click **Finish** to quit the **Liberica NIK Setup** Wizard.

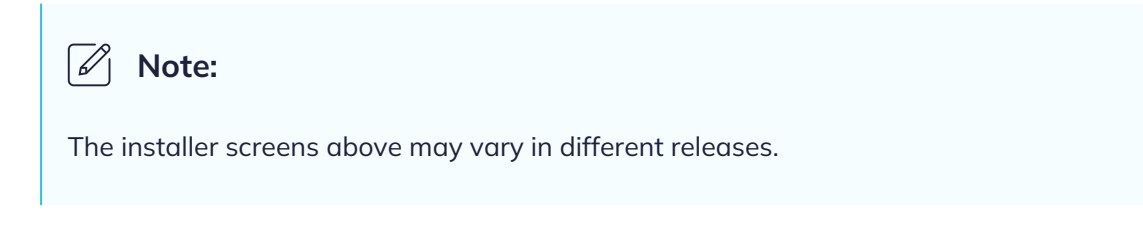

If you want to install Liberica NIK silently, open the command line and run the following command:

msiexec /quiet /i bellsoft-liberica-vm-openjdk21.0.3+10-23.1.3+2-windowsamd64.msi

Liberica NIK is installed to the C:\Program Files\BellSoft\LibericaNIK-23-OpenJDK-21 directory by default. For scripting purposes, we recommend adding the \$NIK\_HOME environment variable that points to your Liberica Native Image Kit installation directory.

### <span id="page-18-0"></span>Installing standalone package on Microsoft Windows

To install Liberica NIK as a standalone package on your computer, download the .zip package file and unpack it to a folder. You can also use Windows PowerShell to download and unpack the zip file as follows:

Invoke-WebRequest "https://download.bell-sw.com/vm/23.1.3/bellsoft-liberica-vmopenjdk21.0.3+10-23.1.3+2-windows-amd64.zip" Expand-Archive bellsoft-liberica-vm-openjdk21.0.3+10-23.1.3+2-windows-amd64.zip -DestinationPath .

This will unpack Liberica NIK to the current directory. Either add bin subdirectory to PATH, or remember this directory as the \$NIK\_HOME environment variable.

#### <span id="page-18-1"></span>Installing language packages on Windows

Open the command prompt and type:

"%NIK\_HOME%\bin\gu.cmd" available

You'll see a list of available languages:

```
Downloading: Component catalog from download.bell-sw.com
ComponentId Version Component name Stability Origin
-----------------------------------------------------------------------------
icu4j 23.1.3 ICU4J Supported download.bell-sw.com
js 23.1.3 Graal.js Supported download.bell-sw.com
llvm 23.1.3 LLVM Runtime Core Supported download.bell-sw.com
llvm-toolchain 23.1.3 LLVM.org toolchain Supported download.bell-sw.com
nodejs 23.1.3 Graal.nodejs Supported download.bell-sw.com
regex 23.1.3 TRegex Supported download.bell-sw.com
wasm 23.1.3 GraalWasm Experimental download.bell-sw.com
```

```
Execute "%NIK_HOME%\bin\gu.cmd" install [language] to install a specific language. For
example, "%NIK_HOME%\bin\gu.cmd" install nodejs.
```
#### <span id="page-18-2"></span>Liberica NIK dependencies on Windows

Microsoft Visual Studio 2017 with Microsoft Visual C++ (MSVC) 15 or later is required for Liberica Native Image Kit.

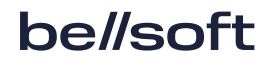

Start x64 Native Tools Command Prompt to allow native-image and other utilities to find development tools and work from command prompt.

# <span id="page-20-0"></span>6. Verifying downloaded files

It is a good practice to verify the downloaded installation file by comparing its size on your drive to the size on the **Downloads** page.

A more advanced approach is to obtain the checksum of the downloaded file in a command-line interface and compare it to the one you can find next to the Liberica NIK link on the **[Downloads](https://bell-sw.com/pages/downloads/)** page. Check the OS-specific commands below.

### <span id="page-20-1"></span>Windows

To get the checksum of the downloaded file in the command-line, run the following command in Windows PowerShell. To run PowerShell, open the **Start** menu or press the Windows key + R, type powershell in the **Run** dialog box, and click **OK**.

```
(Get-FileHash .\bellsoft-liberica-vm-openjdk21.0.3+10-23.1.3+2-windows-
amd64.msi -Algorithm SHA1).Hash
```
### <span id="page-20-2"></span>Apple macOS

To get the checksum of the downloaded file, use the following command.

```
shasum -a 1 bellsoft-liberica-vm-openjdk21.0.3+10-23.1.3+2-macos-amd64.dmg
```
### Linux

To get the checksum of the downloaded file, use the following command. The installation file extension depends on the Linux version.

shasum -a 1 bellsoft-liberica-vm-openjdk21.0.3+10-23.1.3+2-linux-amd64.deb

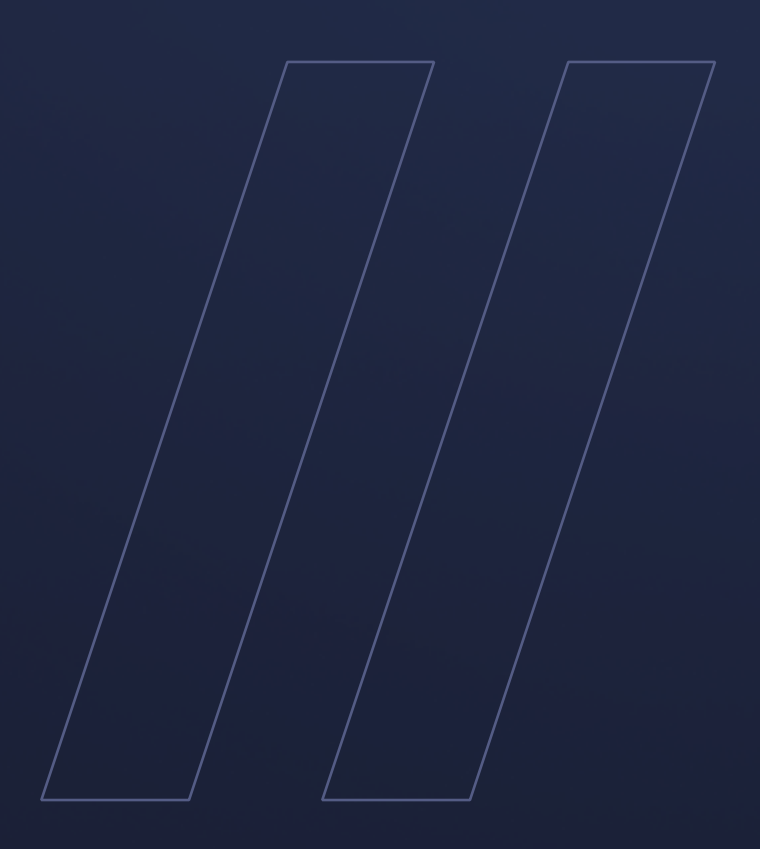

Liberica NIK 23.1.3+2 (21.0.3+10) Installation Guide

**be//soft**